## **Servizi VoIP**

## **Cronologia delle chiamate**

E' possibile accedere, direttamente dal terminale, alla cronologia delle ultime chiamate ricevute e perse.

Premendo il pad grigio sotto il display, si seleziona la cronologia desiderata:

- freccia verso destra per l'elenco delle chiamate perse
- freccia verso sinistra per l'elenco delle chiamate in ingresso

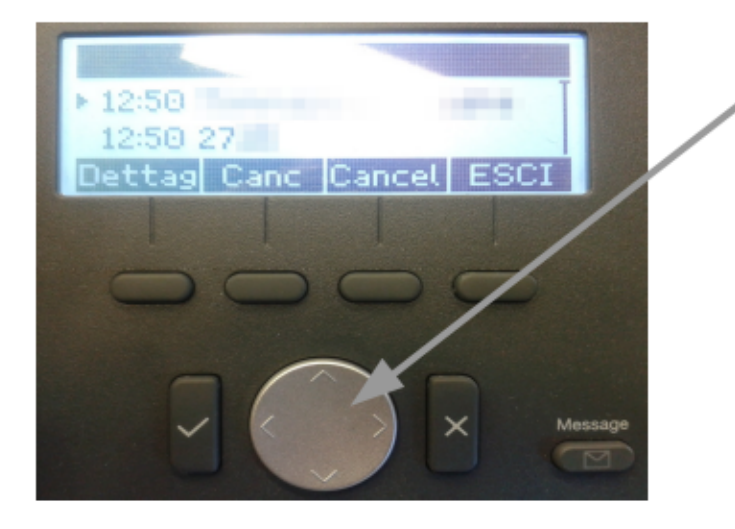

Pad per navigare nelle voci di menù ed accedere alla cronologia delle chiamate perse e ricevute.

ID univoco: #1112 Autore: : Michele Pinassi Ultimo aggiornamento: 2017-07-28 10:32